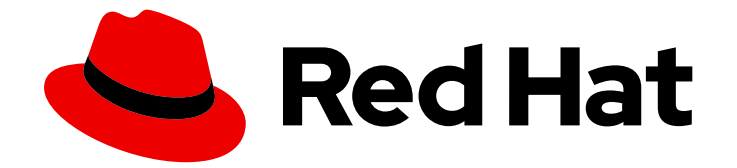

# Red Hat Insights 1-latest

# Getting Started with Red Hat Insights

How to start using Red Hat Insights

Last Updated: 2024-05-02

How to start using Red Hat Insights

#### Legal Notice

Copyright © 2024 Red Hat, Inc.

The text of and illustrations in this document are licensed by Red Hat under a Creative Commons Attribution–Share Alike 3.0 Unported license ("CC-BY-SA"). An explanation of CC-BY-SA is available at

http://creativecommons.org/licenses/by-sa/3.0/

. In accordance with CC-BY-SA, if you distribute this document or an adaptation of it, you must provide the URL for the original version.

Red Hat, as the licensor of this document, waives the right to enforce, and agrees not to assert, Section 4d of CC-BY-SA to the fullest extent permitted by applicable law.

Red Hat, Red Hat Enterprise Linux, the Shadowman logo, the Red Hat logo, JBoss, OpenShift, Fedora, the Infinity logo, and RHCE are trademarks of Red Hat, Inc., registered in the United States and other countries.

Linux ® is the registered trademark of Linus Torvalds in the United States and other countries.

Java ® is a registered trademark of Oracle and/or its affiliates.

XFS ® is a trademark of Silicon Graphics International Corp. or its subsidiaries in the United States and/or other countries.

MySQL<sup>®</sup> is a registered trademark of MySQL AB in the United States, the European Union and other countries.

Node.js ® is an official trademark of Joyent. Red Hat is not formally related to or endorsed by the official Joyent Node.js open source or commercial project.

The OpenStack ® Word Mark and OpenStack logo are either registered trademarks/service marks or trademarks/service marks of the OpenStack Foundation, in the United States and other countries and are used with the OpenStack Foundation's permission. We are not affiliated with, endorsed or sponsored by the OpenStack Foundation, or the OpenStack community.

All other trademarks are the property of their respective owners.

#### Abstract

This document provides starting points and resources for registering and installing Red Hat Insights for Red Hat Enterprise Linux, Red Hat OpenShift Container Platform, and Red Hat Ansible Automation Platform. Red Hat is committed to replacing problematic language in our code, documentation, and web properties. We are beginning with these four terms: master, slave, blacklist, and whitelist. Because of the enormity of this endeavor, these changes will be implemented gradually over several upcoming releases. For more details, see our CTO Chris Wright's message.

## Table of Contents

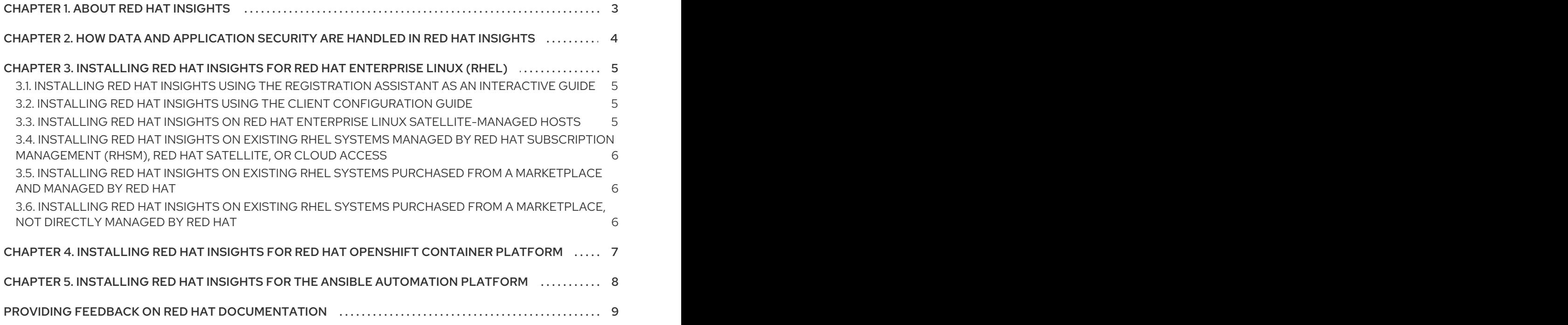

## CHAPTER 1. ABOUT RED HAT INSIGHTS

<span id="page-6-0"></span>Red Hat Insights is a Software-as-a-Service (SaaS) application included with almost every subscription to Red Hat Enterprise Linux, Red Hat OpenShift, and Red Hat Ansible Automation Platform.

Powered by predictive analytics, Red Hat Insights gets smarter with every additional piece of intelligence and data. It can automatically discover relevant insights, recommend tailored, proactive, next actions, and even automate tasks. Using Red Hat Insights, customers can benefit from the experience and technical knowledge of Red Hat Certified Engineers, making it easier to identify, prioritize and resolve issues before business operations are affected.

As a SaaS offering, located at Red Hat Hybrid Cloud [Console](https://console.redhat.com/) , Red Hat Insights is regularly updated. Regular updates expand the Insights knowledge archive in real time to reflect new IT challenges that can impact the stability of mission-critical systems.

# <span id="page-7-0"></span>CHAPTER 2. HOW DATA AND APPLICATION SECURITY ARE HANDLED IN RED HAT INSIGHTS

For information about how Red Hat Insights handles data and application security, see:

- Red Hat Insights data and [application](https://www.redhat.com/en/technologies/management/insights/data-application-security) security
- [Automation](https://www.ansible.com/products/automation-analytics/faq) Analytics Security and Data Handling FAQ

# <span id="page-8-0"></span>CHAPTER 3. INSTALLING RED HAT INSIGHTS FOR RED HAT ENTERPRISE LINUX (RHEL)

This document provides starting points and resources for registering systems to Red Hat Insights for Red Hat Enterprise Linux.

Installation of Red Hat Insights typically involves installing the Insights client, then registering systems for use with Insights. You can use different methods to register and install Insights. A registration assistant is also available to guide you through the process of registering and installing Insights. You can also use the Remote Host Configuration (RHC) tool. The installation method you use can depend on conditions such as,

- Whether you are connecting to Red Hat for the first time
- Whether you use a certain version of RHEL
- Whether you want to do an automated installation or manual install
- Other factors

#### <span id="page-8-1"></span>3.1. INSTALLING RED HAT INSIGHTS USING THE REGISTRATION ASSISTANT AS AN INTERACTIVE GUIDE

You can use the Registration Assistant as a starting point to help you start using Red Hat Insights. The Registration Assistant provides an interactive guide to help you register and install Insights.

To start the Registration Assistant, click or go to:

● Red Hat Hybrid Cloud Console > Red Hat [Enterprise](https://console.redhat.com/insights/registration#SIDs=&tags=) Linux > Red Hat Insights > Register **Systems** 

### <span id="page-8-2"></span>3.2. INSTALLING RED HAT INSIGHTS USING THE CLIENT CONFIGURATION GUIDE

You can also get started with Insights by following steps in the product documentation for configuring the Insights client.

To install Red Hat Insights, use the:

*Client [Configuration](https://access.redhat.com/documentation/en-us/red_hat_insights/1-latest/html/client_configuration_guide_for_red_hat_insights/) Guide for Red Hat Insights*

## <span id="page-8-3"></span>3.3. INSTALLING RED HAT INSIGHTS ON RED HAT ENTERPRISE LINUX SATELLITE-MANAGED HOSTS

To install Insights on Red Hat Enterprise Linux hosts managed by Red Hat Satellite, see:

- **•** [Creating](https://access.redhat.com/documentation/en-us/red_hat_satellite/6.11/html-single/managing_hosts/index#Creating_a_Host_managing-hosts) a Host in Red Hat Satellite
- Using Ansible Roles to Automate [Repetitive](https://access.redhat.com/documentation/en-us/red_hat_satellite/6.11/html-single/configuring_red_hat_satellite_to_use_ansible/index#using-ansible-roles_ansible) Tasks on Satellite Hosts
- [Monitoring](https://access.redhat.com/documentation/en-us/red_hat_satellite/6.11/html-single/managing_hosts/index#Monitoring_Hosts_Using_Red_Hat_Insights_managing-hosts) Hosts Using Red Hat Insights
- Red Hat Satellite: How to obtain Insights Advisor [recommendations](https://www.redhat.com/en/blog/red-hat-satellite-how-obtain-insights-advisor-recommendations)

Setup and use Cloud [Connector](https://www.youtube.com/watch?v=UvSN2uJZ16M) to integrate Insights with Satellite 6.7

#### <span id="page-9-0"></span>3.4. INSTALLING RED HAT INSIGHTS ON EXISTING RHEL SYSTEMS MANAGED BY RED HAT SUBSCRIPTION MANAGEMENT (RHSM), RED HAT SATELLITE, OR CLOUD ACCESS

To install Insights on existing RHEL systems managed by Red Hat Subscription Management, Satellite or Cloud access, see:

- [Deploying](https://access.redhat.com/documentation/en-us/red_hat_insights/1-latest/html/deploying_red_hat_insights_on_existing_rhel_systems_managed_by_red_hat_cloud_access/index) Red Hat Insights on existing RHEL systems managed by Red Hat Cloud Access
- Red Hat Subscription [Management](https://access.redhat.com/products/red-hat-subscription-management)

### <span id="page-9-1"></span>3.5. INSTALLING RED HAT INSIGHTS ON EXISTING RHEL SYSTEMS PURCHASED FROM A MARKETPLACE AND MANAGED BY RED HAT

To install Insights on existing RHEL systems purchased from a marketplace and managed by Red Hat, see:

[Deploying](https://access.redhat.com/documentation/en-us/red_hat_insights/1-latest/html/deploying_red_hat_insights_on_existing_rhel_systems_managed_by_red_hat_cloud_access/index) Red Hat Insights on existing RHEL systems managed by Red Hat Cloud Access

### <span id="page-9-2"></span>3.6. INSTALLING RED HAT INSIGHTS ON EXISTING RHEL SYSTEMS PURCHASED FROM A MARKETPLACE, NOT DIRECTLY MANAGED BY RED HAT

To install Insights on existing RHEL systems purchased from a marketplace, not directly managed by Red Hat, see:

Deploying Red Hat Insights on existing RHEL systems managed by Red Hat Update [Infrastructure](https://access.redhat.com/documentation/en-us/red_hat_insights/1-latest/html/deploying_red_hat_insights_on_existing_rhel_systems_managed_by_red_hat_update_infrastructure/index)

#### Additional Resources

Setup and use Cloud [Connector](https://www.youtube.com/watch?v=UvSN2uJZ16M) to integrate Insights with Satellite 6.7

# <span id="page-10-0"></span>CHAPTER 4. INSTALLING RED HAT INSIGHTS FOR RED HAT OPENSHIFT CONTAINER PLATFORM

This chapter provides starting points and resources for registering and installing Red Hat Insights for Red Hat OpenShift Container Platform.

You can install, operate, and upgrade your Red Hat OpenShift v4.x clusters from the Red Hat Hybrid Cloud Console.

To get started with Red Hat Insights for Red Hat OpenShift Container Platform, you need to confirm that remote health monitoring is still enabled (the default setting) and that cost management is configured. For more information, see:

- About remote health [monitoring](https://docs.openshift.com/container-platform/4.11/support/remote_health_monitoring/about-remote-health-monitoring.html)
- **Getting started with cost [management](https://access.redhat.com/documentation/en-us/cost_management_service/1-latest/html-single/getting_started_with_cost_management/index#doc-wrapper)**

# <span id="page-11-0"></span>CHAPTER 5. INSTALLING RED HAT INSIGHTS FOR THE ANSIBLE AUTOMATION PLATFORM

This chapter provides starting points and resources for registering and installing Red Hat Insights for Red Hat Enterprise Linux systems that use the Red Hat Ansible Automation Platform.

To install Red Hat Insights on RHEL systems that use the Red Hat Ansible automation, see:

- How to activate automation analytics and Red Hat Insights for Red Hat Ansible [Automation](https://www.redhat.com/en/resources/activate-automation-analytics-Insights-for-Ansible-datasheet) Platform
- Ansible [Automation](https://docs.ansible.com/automation-controller/latest/html/upgrade-migration-guide/index.html#ansible-automation-platform-upgrade-and-migration-guide) Platform Upgrade and Migration Guide
- [Automation](https://docs.ansible.com/automation-controller/latest/html/quickstart/index.html) Controller Quick Setup Guide v4.1.0
- **Getting Started With [Automation](https://www.ansible.com/blog/getting-started-with-automation-analytics) Analytics**

#### Additional Resources

- The Inside Playbook: How to Activate [Automation](https://www.ansible.com/blog/activate-insights-for-ansible-automation-platform) Analytics and Red Hat Insights
- [Automation](https://www.ansible.com/products/automation-analytics/faq) Analytics Security and Data Handling FAQ

## <span id="page-12-0"></span>PROVIDING FEEDBACK ON RED HAT DOCUMENTATION

We appreciate and prioritize your feedback regarding our documentation. Provide as much detail as possible, so that your request can be quickly addressed.

#### Prerequisites

You are logged in to the Red Hat Customer Portal.

#### Procedure

To provide feedback, perform the following steps:

- 1. Click the following link: [Create](https://issues.redhat.com/secure/CreateIssueDetails!init.jspa?pid=12333524&issuetype=1&priority=10300&description=URL where issue was found%3A%C2%A0%0A%0ADescription of issue%3A%C2%A0&components=12368952) Issue
- 2. Describe the issue or enhancement in the Summary text box.
- 3. Provide details about the issue or requested enhancement in the Description text box.
- 4. Type your name in the Reporter text box.
- 5. Click the Create button.

This action creates a documentation ticket and routes it to the appropriate documentation team. Thank you for taking the time to provide feedback.